# **О применении библиотеки FastScript в своих проектах. Часть-2 «Входные и выходные параметры FS-скрипта (при информационном обмене с внешними инициаторами)»**

## **Оглавление**

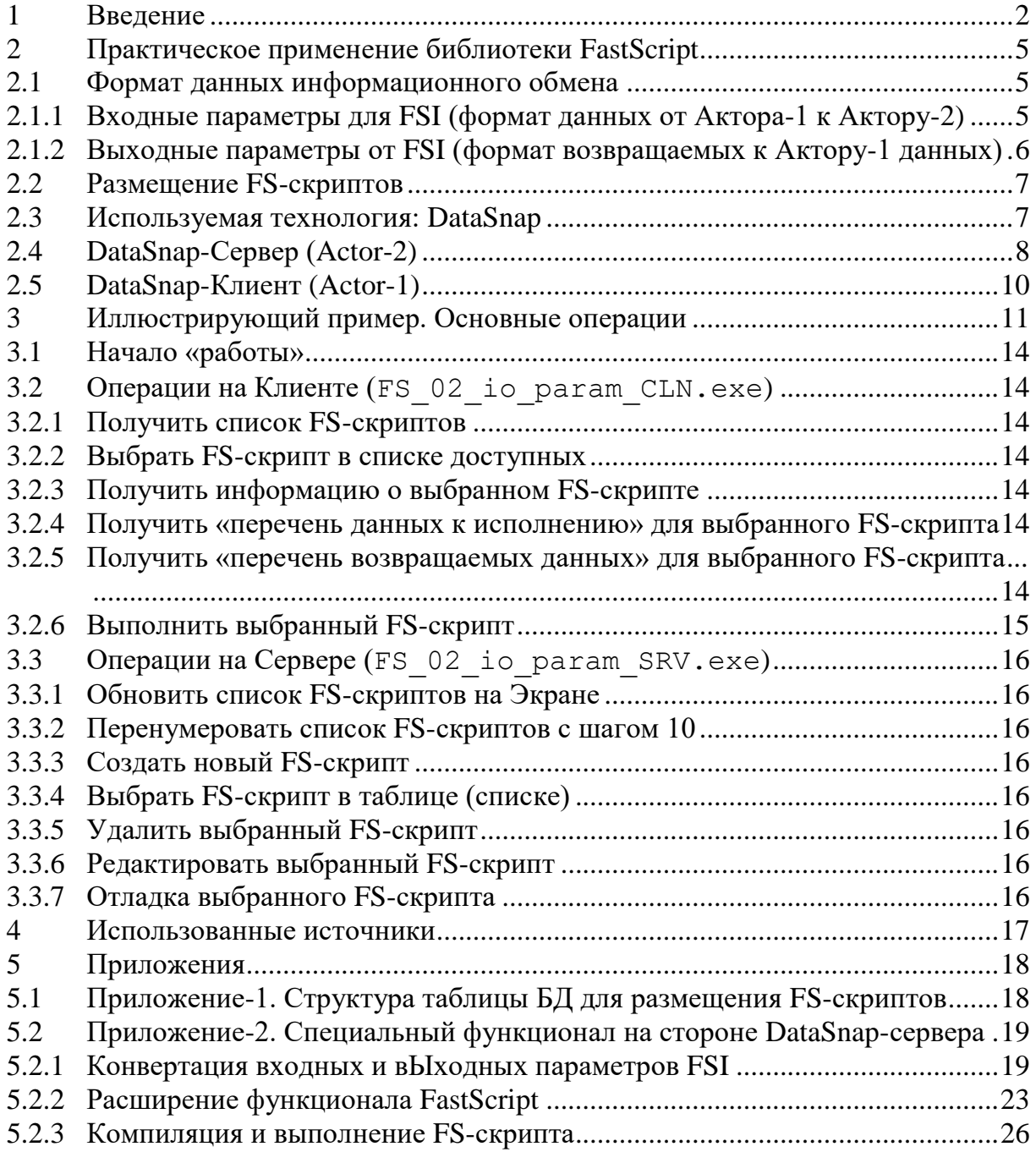

#### <span id="page-1-0"></span> $\mathbf{1}$ Ввеление

Следует отметить, что:

- 1. Соглашения, сокращения, термины (и их определения) приведены в документе [2].
- 2. Автор излагает свой собственный подход к применению библиотеки FastScript, совершенно не претендуя на «истину в последней инстанции».

В ряде случаев, когда FastScript применяется в гибких ИС, тексты FS-скриптов хранятся в таблицах БД и загружаются для выполнения периодически, согласно принятого регламента, или ситуативно, по «требованию» внешних инициаторов информационного обмена.

«Требования» инициаторов информационного обмена могут включать некие исходные данные, которые должны быть учтены при выполнении FS-скрипта (входные параметры FSI), и возвращаемые данные, полученные в результате выполнения FS-скрипта (вЫходные параметры FSI).

Входные параметры FSI могут быть преобразованы в константы FastScript, а вЫходные параметры FSI - в переменные FastScript.

Т.е., некий функционал (из состава Обвязки) конвертирует поступившие входные параметры - в константы FastScript, а вЫходные параметры - в переменные FastScript.

А затем, соответствующий FS-скрипт выгружается из БД и (используя компонент TfsScript библиотеки FastScript) запускается на выполнение.

После того, как FS-скрипт выполнен, значения соответствующих переменных конвертируются Обвязкой в вЫходные параметры (для предоставления их инициатору информационного обмена в соответствии с требованиями).

См. рисунки ниже.

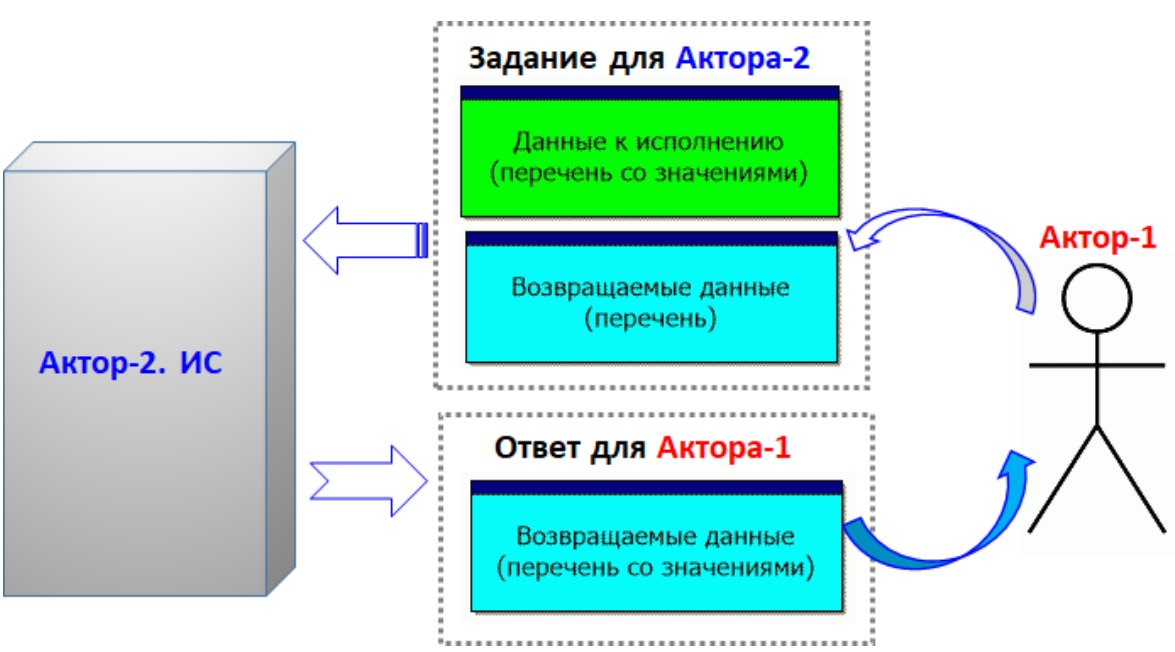

<span id="page-1-1"></span>Рисунок 1 - Схема, иллюстрирующая информационный обмен

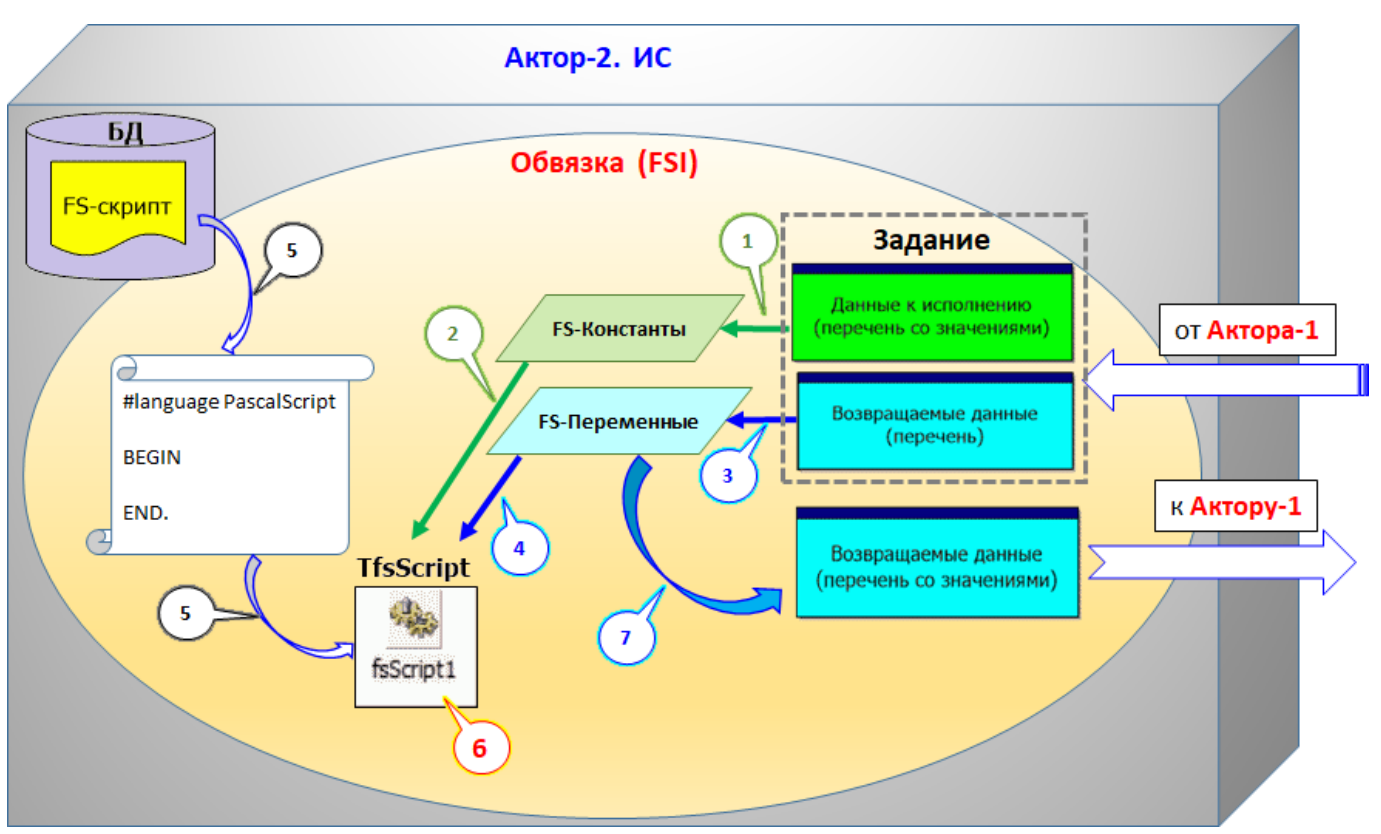

Рисунок 2 − Схема, иллюстрирующая обработку данных

<span id="page-2-0"></span>Обозначение выносок на рисунке [2:](#page-2-0)

Выноской-1 обозначен процесс анализа и нормализации задания (входные данные для исполнения, как входные параметры для FSI) от инициатора информационного обмена (Актор-1).

Выноской-2 обозначен процесс конвертации входных параметров FSI в перечень констант для **fsScript** (см. расширение функционала FastScript в документе [\[2\]](#page-16-1)) и «загрузка» их в **fsScript**.

Выноской-3 обозначен процесс анализа и нормализации перечня возвращаемых инициатору информационного обмена данных (как вЫходные параметры FSI).

Выноской-4 обозначен процесс конвертации перечня вЫходных параметров FSI в перечень переменных для **fsScript** (см. расширение функционала FastScript в документе [\[2\]](#page-16-1)) и «загрузка» их в **fsScript**.

Выноской-5 обозначен процесс выгрузки соответствующего FS-скрипта из БД и загрузка его в **fsScript**.

Выноской-6 обозначен процесс выполнения FS-скрипта (здесь может быть реализован, например, как алгоритм обработки информации, так и алгоритм управления программно-аппаратными комплексами).

Выноской-7 обозначен процесс конвертации переменных FS-скрипта в перечень возвращаемых (к инициатору информационного обмена) данных.

3

Существует далеко не один вариант реализации информационного взаимодействия между Акторами (см. рисунки [1](#page-1-1) и [2\)](#page-2-0).

Это могут быть, например, взаимодействия:

- регламентируемые временными рамками (периодическое выполнение каких-либо расчетов и «выкладывание» результатов расчетов в «общий доступ» на уровне БД);
- по заданию от инициатора информационного взаимодействия с использованием соответствующих таблиц БД;
- по заданию от инициатора информационного взаимодействия в реальном времени.

Способ (в контексте использования FastScript) принципиального значения не имеет.

*«Лучше один раз увидеть, чем десять раз услышать».*

*Поэтому, в рамках данной статьи приведен простой иллюстрирующий пример в варианте «по заданию от инициатора информационного взаимодействия в реальном времени».*

### **Важно!**

На рисунке [1](#page-1-1) в информационный поток от Актора-1 к Актору-2 (задание) включен и перечень «возвращаемых данных».

В принципе, можно ограничиться только «данными к исполнению».

Но в общем случае может сложиться ситуация, когда в результате каких-то расчетов (на уровне FS-скрипта Актора-2) будет получено существенно «много» данных.

И далеко не все они могут быть необходимы Актору-1.

Включение в информационный поток перечень «возвращаемых данных» решает эту проблему.

#### <span id="page-4-0"></span> $\overline{2}$ Практическое применение библиотеки FastScript

#### $2.1$ Формат данных информационного обмена

<span id="page-4-1"></span>Понятно дело, что формат данных при информационном обмене может быть различным. Но в данном случае будет использоваться простейший вариант - «список значений» (TStrings).

#### <span id="page-4-2"></span> $2.1.1$ Входные параметры для FSI (формат данных от Актора-1 к Актору-2)

## 2.1.1.1 «Данные к исполнению»

<span id="page-4-4"></span>«Данные кисполнению» (задание от Актора-1) являются входными параметрами для FSI. Перед выполнением FS-скрипта они конвертируются Оберткой в список соответствующих FS-констант.

Формат списка значений:

### ИмяПараметра=ЗначениеПараметра

## **Важно!**

- 1. ИмяПараметра должно быть корректным с точки зрения допустимости идентификаторов констант в FastScript;
- 2. Значение Параметра всегда строка (string) без специальных символов  $(BKJIIOYa3: #9, #10, #13, xDaBHO)\$

## Примеры:

Планета=Марс Вес на Земле=100 Маска файлов=D:\ttt\\*.\*

## 2.1.1.2 «Возвращаемые данные (перечень)»

<span id="page-4-3"></span>«Перечень возвращаемых данных» (задание от Актора-1) также являются входными параметрами для FSI. Перед выполнением FS-скрипта они конвертируются Оберткой в список соответствующих FS-переменных.

После выполнения FS-скрипта, этот список заполняется значениями соответствующих FS-переменных и возвращается от Актора-2 к Актору-1.

Формат списка значений:

## ИмяПараметра= ЗначениеПараметра

## **Важно!**

- 1. ИмяПараметра должно быть корректным с точки зрения допустимости идентификаторов переменных в FastScript;
- 2. Значение Параметра всегда строка (string) без специальных символов (включая: #9, #10, #13, «равно»). Значение Параметра НЕ используется, поэтому есть смысл присваивать значению параметра просто пробел или какой-то иной символ (без фанатизма).

## Примеры:

```
Результат выполнения=<пробел>
Macca=?Вес на планете=?
```
#### $2.1.2$ Выходные параметры от FSI (формат возвращаемых к Актору-1 данных)

<span id="page-5-0"></span>«Возвращаемые данные со значениями» (информационный поток от Актора-2 к Актору-1) являются вЫходными параметрами от FSI.

#### 2.1.2.1 «Возвращаемые данные со значениями»

<span id="page-5-1"></span>После выполнения FS-скрипта, список «Возвращаемые данные со значениями» заполняется значениями соответствующих FS-переменных и возвращается от Актора-2 к Актору-1.

Формат списка значений - см. раздел 2.1.1.2.

#### Важно!

В некоторых случаях Актору-1 возвращается просто текст (например, описАние FS-скрипта).

### Примеры:

Результат выполнения=Ok Macca=10.  $\overline{1}$ 971621297793 Вес на планете=38.5

### Пример - описание FS-скрипта:

Скрипт позволяет пересчитать вес (тела на Земле) для условий других планет Солнечной Системы. Включая Солнце и Луну.

## <span id="page-6-0"></span>**2.2 Размещение FS-скриптов**

Тексты FS-скриптов хранятся в таблице БД **SQLite.** Структуру таблицы – см. в разделе [5.1](#page-17-1) (Приложение-1).

## **2.3 Используемая технология: DataSnap**

<span id="page-6-1"></span>При разработке иллюстрирующего примера использована технология DataSnap (см. рисунок [3\)](#page-6-2).

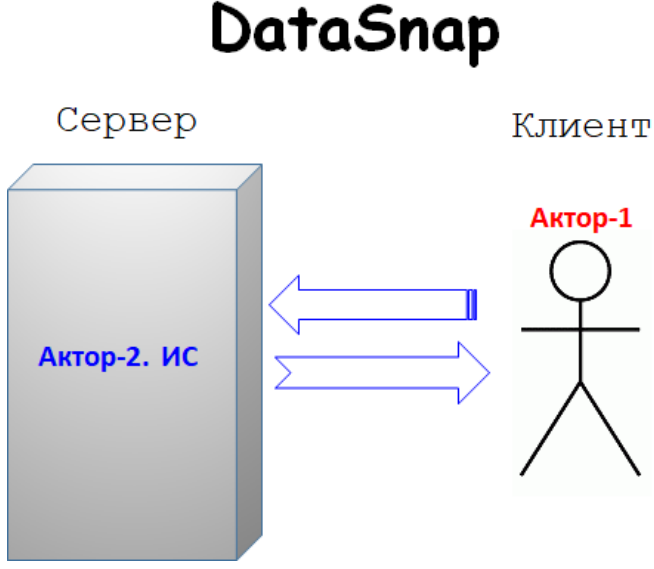

Рисунок 3 – DataSnap Клиент−Сервер

<span id="page-6-2"></span>Весь специальный функционал, связанный с использованием библиотеки FastScript, размещен на DataSnap-Сервере (Актор-2).

DataSnap-Клиент (Актор-1) вызывает соответствующие методы DataSnap-Сервера.

На DataSnap-Клиенте реализован функционал, связанный с формированием «Задания» (исходных данных, необходимых для выполнения FS-скриптов) и визуализацией возвращаемых от Актора-2 данных.

## Замечания:

1. О технологии DataSnap есть достаточно много информации в Интернете, поэтому здесь дублировать нет смысла.

2. Процесс создания Сервера и Клиента детально рассмотрен в статье [\[3\]](#page-16-2), размещенной на сайте roamer55.ru.

3. К данной статье прилагаются исходные тексты соответствующих проектов (иллюстрирующий пример).

## **Важно!**

Поскольку это иллюстрирующий пример, то DataSnap-Сервер и DataSnap-Клиент взаимодействуют друг с другом в рамках **localhost** (т.е., должны быть запущены на одном компьютере).

## <span id="page-7-0"></span>**2.4 DataSnap-Сервер (Actor-2)**

Общие замечания:

- 1. Тексты FS-скриптов хранятся в таблице БД **SQLite** − см. раздел [5.1](#page-17-1) (Приложение-1).
- 2. В разделе [5.2](#page-18-0) (Приложение-2) приведены исходники основных (знАчимых) функций, остальные следует смотреть в исходниках прилагаемого иллюстрирующего примера (или в соответствующих HTML-файлах).
- 3. **Порт** (используемый для информационного обмена): **50016**.

На рисунке ниже приведен внешний вид главной формы DataSnap-Сервера (в режиме разработки).

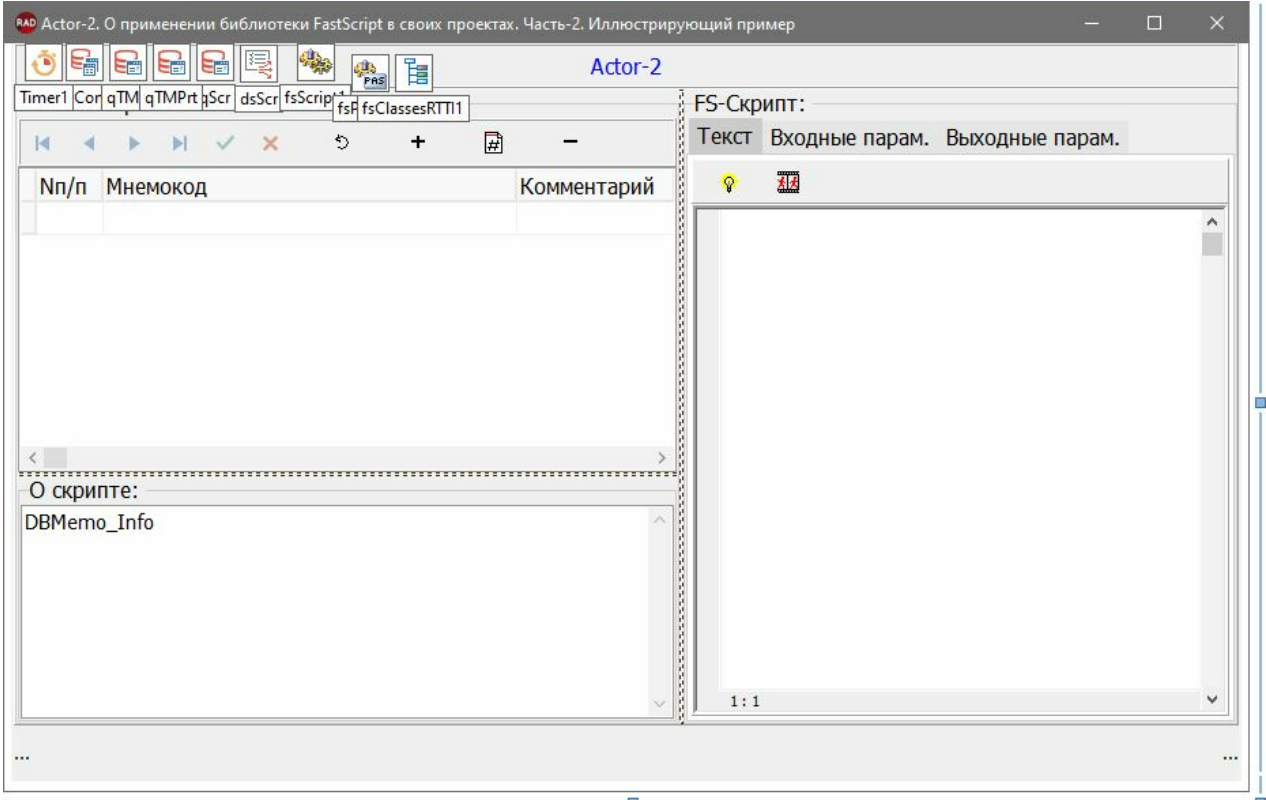

Рисунок 4 − Внешний вид главной формы DataSnap-Сервера (в режиме разработки)

Методы DataSnap-сервера (см., также, рисунок [5\)](#page-8-0):

```
//Список FS-скриптов
function FS Scripts List: string;
//FS-скрипт: комментарий к скрипту
function FS Script Comment (sMnemo:string):string;
//FS-скрипт: описание к скрипта
function FS Script Info (sMnemo: string): string;
//FS-скрипт: список входных параметров FSI
function FS Script ParamsIn(sMnemo:string):string;
//FS-скрипт: список вЫходных параметров FSI
function FS Script ParamsOut(sMnemo:string):string;
//FS-скрипт: Выполнить
function FS Script Execute (sMnemo:string; sParamsIn:string;
sParamsOut:string):string;
```
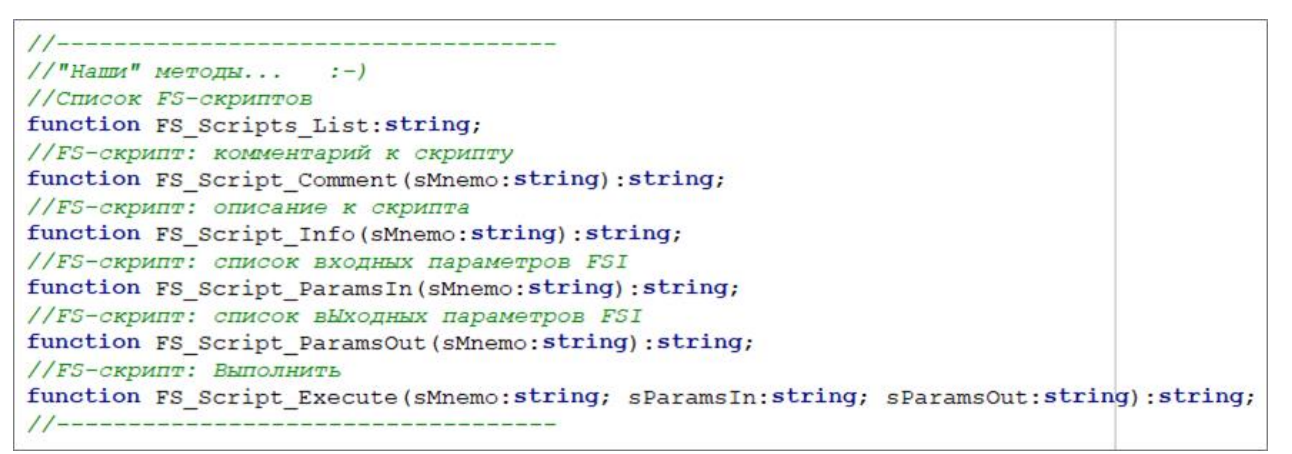

9

Рисунок 5 - Методы DataSnap-Сервера

<span id="page-8-0"></span>Реализация этих методов - это, по сути, вызов соответствующих функций из раздела 5.2 (Приложение-2).

Все технические детали - см. исходные тексты иллюстрирующего примера.

### **2.5 DataSnap-Клиент (Actor-1)**

<span id="page-9-0"></span>Как было сказано выше: DataSnap-Клиент (Актор-1) вызывает соответствующие методы DataSnap-Сервера. На DataSnap-Клиенте реализован функционал, связанный с формированием «Задания» (исходных данных, необходимых для выполнения FS-скриптов) и визуализацией возвращаемых от Актора-2 данных.

На рисунке [6](#page-9-1) приведены основные параметры DataSnap-Клиента.

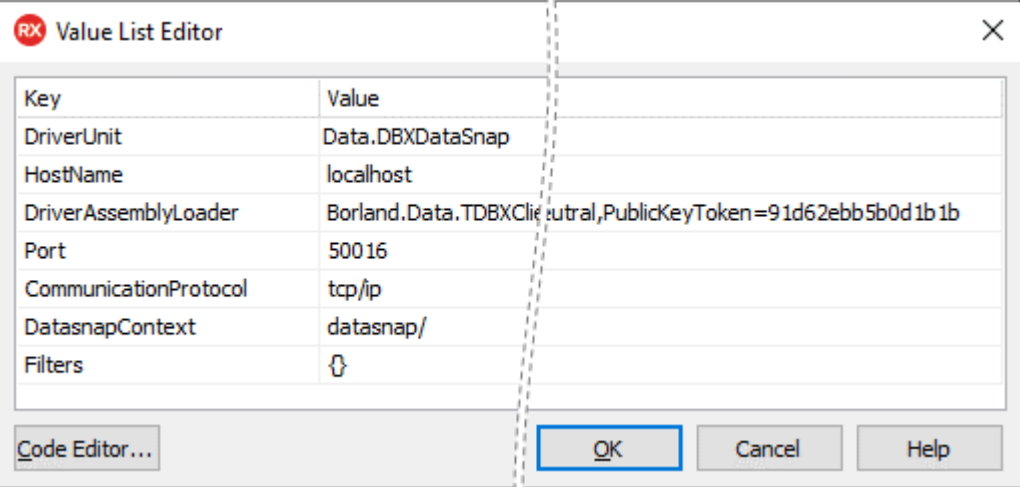

Рисунок 6 – Основные параметры DataSnap-Клиента

<span id="page-9-1"></span>На рисунке ниже приведен внешний вид главной формы DataSnap-Клиента (в режиме разработки).

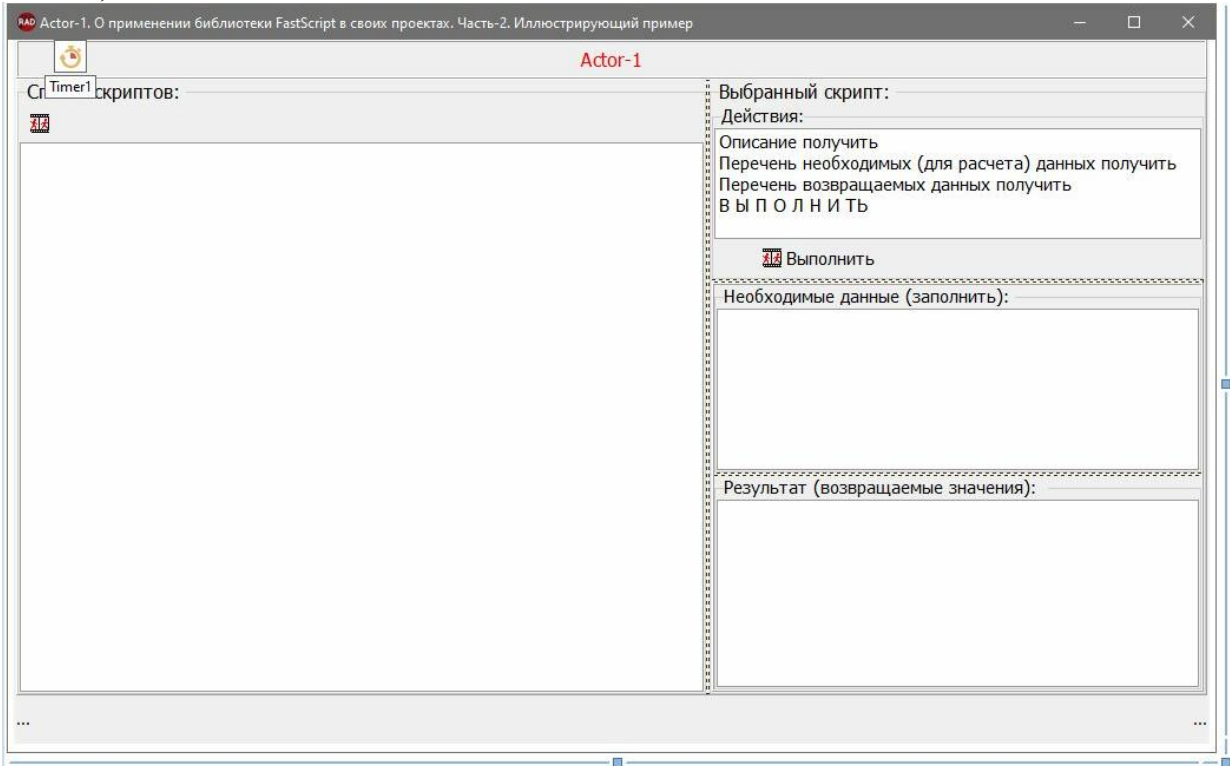

Рисунок 7 − Внешний вид главной формы DataSnap-Клиента (в режиме разработки)

#### **Все технические детали – см. исходные тексты иллюстрирующего примера.**

#### 3 Иллюстрирующий пример. Основные операции

<span id="page-10-0"></span> $K$ статье прилагаются. также. готовые **ЕХЕ-молули** DataSnap-Сервера и DataSnap-Клиента:

FS 02 io param SRV.exe-DataSnap-Cepsep; FS 02 io param CLN.exe - DataSnap-Клиент;

FS 02 io param.db - SQLite  $5\pi$  (где хранятся FS-скрипты).

Обшие замечания:

- 1. Сервер и Клиент должны быть запущены на одном компьютере.
- 2. Сервер должен быть запущен ПЕРЕД Клиентом.
- 3. Порт (50016) должен быть доступен для использования.
- 4. Никакой «инсталляции» не требуется: «вытащил» из ZIP-архива и «танцуй с бубном».
- 5. Лучше создать отдельную папку и все три файла (см. выше) скопировать в нее.
- 6. В таблице fs scripts БД SQLite (см. файл FS 02 io param.db) уже хранятся 3 простых скрипта.
- 7. На рисунках  $8 10$  приведены основные элементы управления **GUI** DataSnap-Сервера и DataSnap-Клиента.

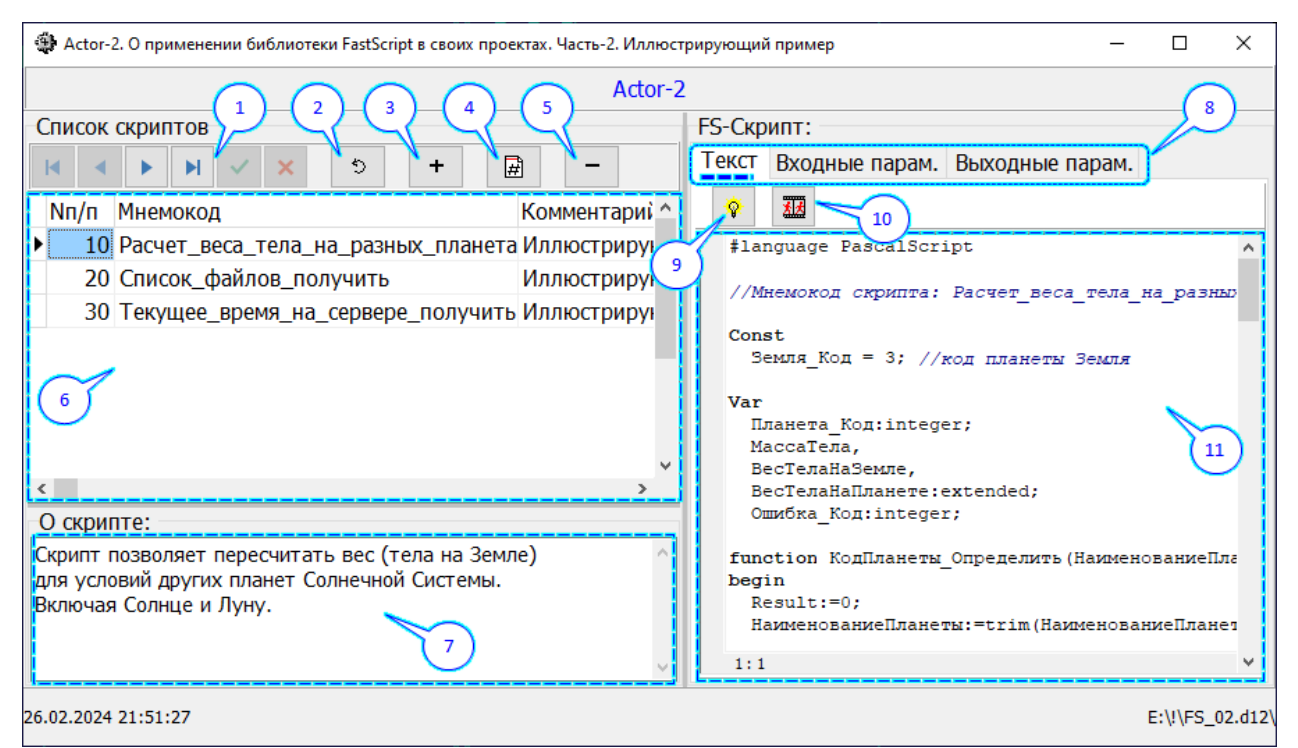

Рисунок 8 – Внешний вид главной формы DataSnap-Сервера

<span id="page-10-1"></span>В таблице 1 приведено обозначение выносок на рисунке 8:

<span id="page-10-2"></span>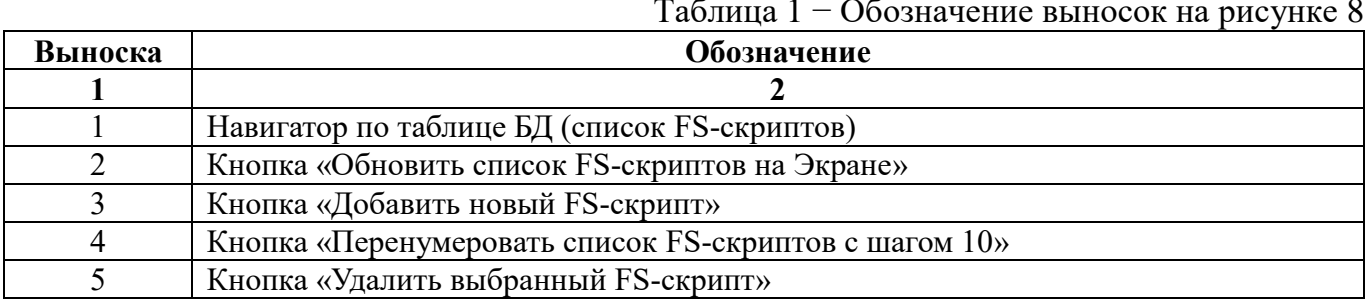

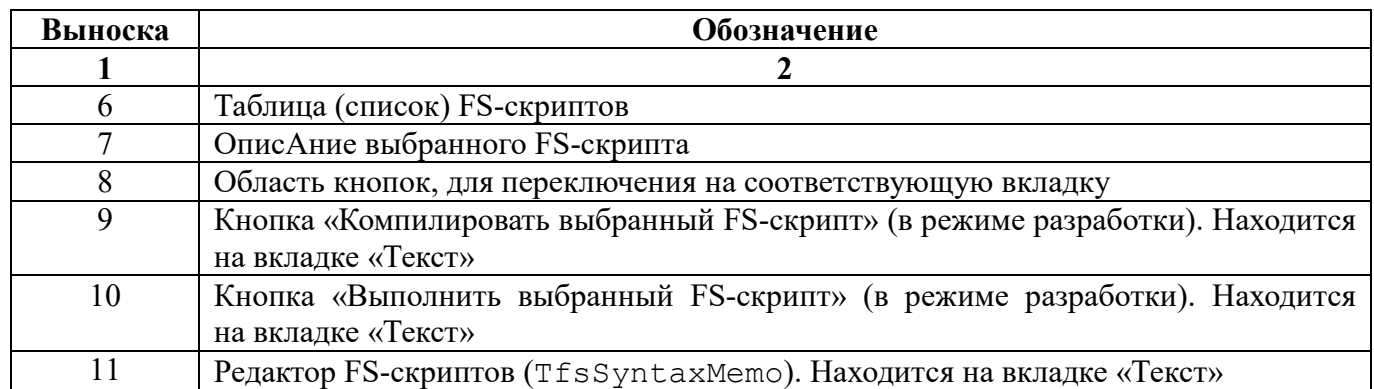

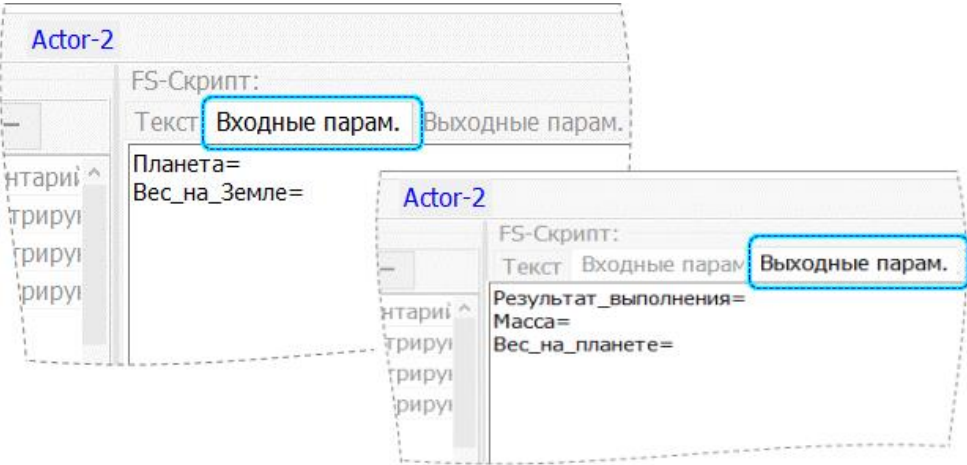

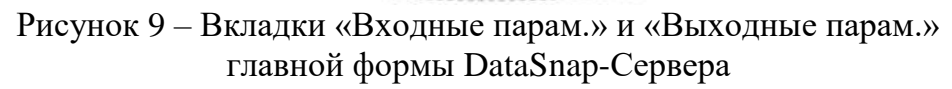

<span id="page-11-1"></span>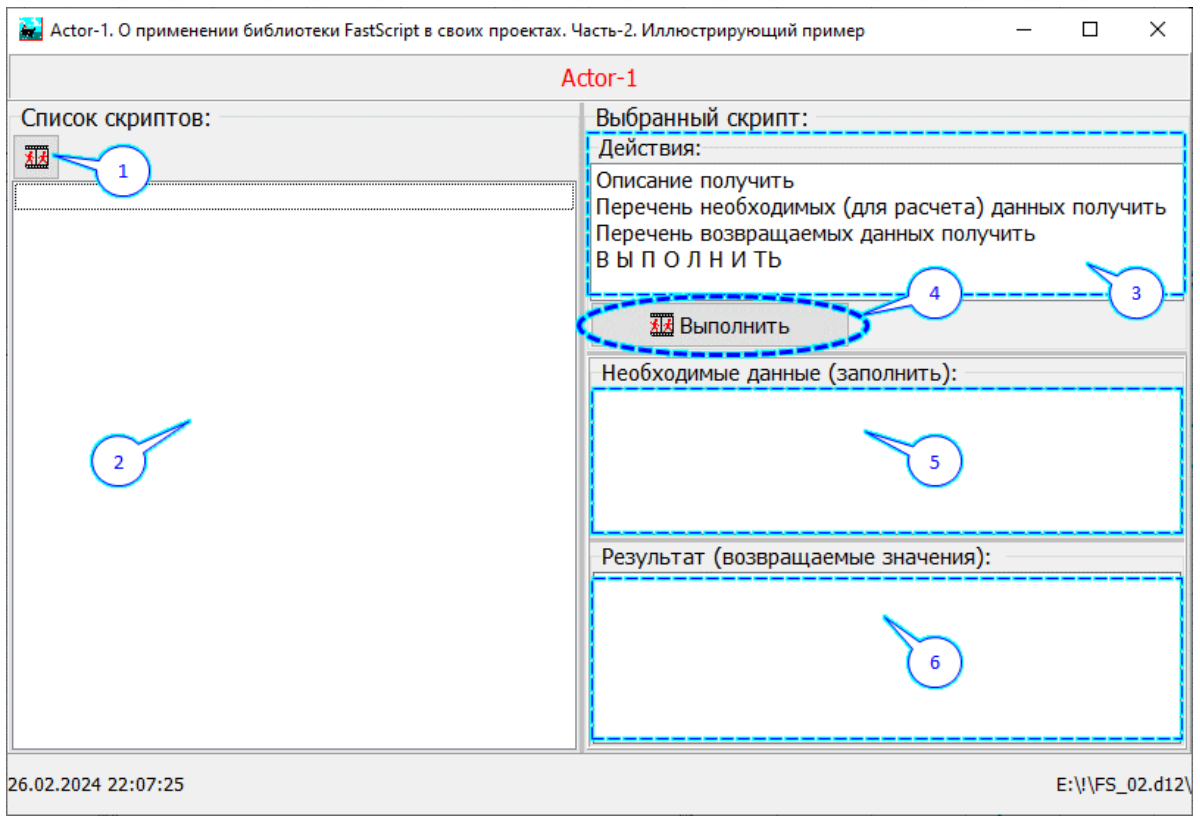

<span id="page-11-0"></span>Рисунок 10 − Внешний вид главной формы DataSnap-Клиента

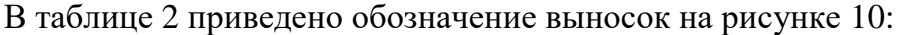

<span id="page-12-0"></span>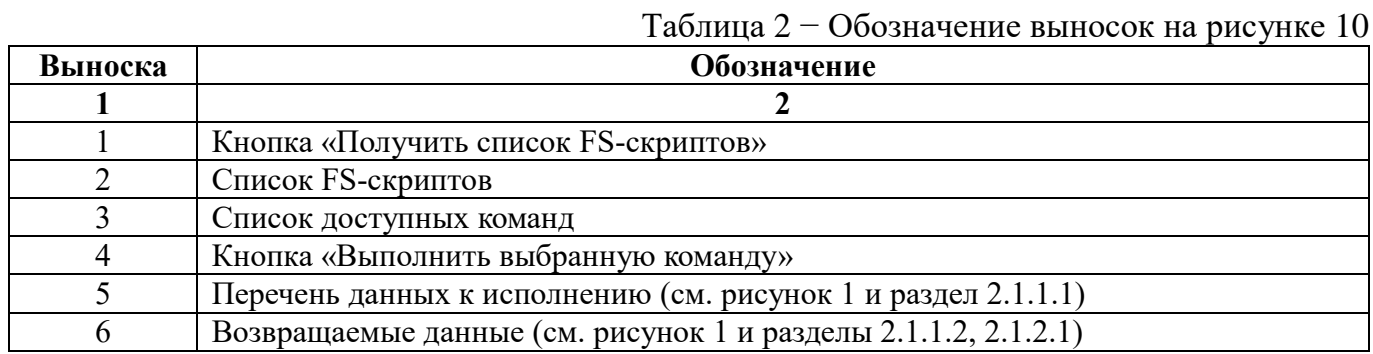

## <span id="page-13-0"></span>**3.1 Начало «работы»**

- 1. Запустить DataSnap-Сервер (FS\_02\_io\_param\_SRV.exe).
- 2. Запустить DataSnap-Клиент (FS\_02\_io\_param\_CLN.exe).
- 3. Разместить окна Приложений на Экране так, чтобы было удобно.

## <span id="page-13-1"></span>**3.2 Операции на Клиенте (FS\_02\_io\_param\_CLN.exe)**

#### <span id="page-13-2"></span>**3.2.1 Получить список FS-скриптов**

1. Нажать на кнопку, обозначенную выноской-1 на рисунке [10.](#page-11-0)

Результат: список FS-скриптов (выноска-2 на рисунке [10\)](#page-11-0) будет актуализирован.

#### <span id="page-13-3"></span>**3.2.2 Выбрать FS-скрипт в списке доступных**

1. Выбрать мышкой соответствующую строку в списке FS-скриптов (выноска-2 на рисунке [10\)](#page-11-0).

#### <span id="page-13-4"></span>**3.2.3 Получить информацию о выбранном FS-скрипте**

- 1. В списке доступных действий (выноска-3 на рисунке [10\)](#page-11-0) выбрать строку «Описание получить».
- 2. Нажать на кнопку, обозначенную выноской-4 на рисунке [10.](#page-11-0)

Результат: в области, отмеченной выноской-6 на рисунке [10,](#page-11-0) появится описание выбранного FS-скрипта.

#### <span id="page-13-5"></span>**3.2.4 Получить «перечень данных к исполнению» для выбранного FS-скрипта**

- 1. В списке доступных действий (выноска-3 на рисунке [10\)](#page-11-0) выбрать строку «Перечень необходимых (для расчета) данных получить».
- 2. Нажать на кнопку, обозначенную выноской-4 на рисунке [10.](#page-11-0)

Результат: в области, отмеченной выноской-5 на рисунке [10,](#page-11-0) появится перечень соответствующих данных.

#### <span id="page-13-6"></span>**3.2.5 Получить «перечень возвращаемых данных» для выбранного FS-скрипта**

- 1. В списке доступных действий (выноска-3 на рисунке [10\)](#page-11-0) выбрать строку «Перечень возвращаемых данных получить».
- 2. Нажать на кнопку, обозначенную выноской-4 на рисунке [10.](#page-11-0)

Результат: в области, отмеченной выноской-6 на рисунке [10,](#page-11-0) появится перечень соответствующих данных.

## <span id="page-14-0"></span>**3.2.6 Выполнить выбранный FS-скрипт**

- 1. Выбрать соответствующий FS-скрипт (см. раздел [3.2.2\)](#page-13-3).
- 2. Выполнить действия, указанные в разделе [3.2.4.](#page-13-5)
- 3. Заполнить корректными значениями соответствующие параметры (см. выноску-5 на рисунке [10\)](#page-11-0).
- 4. Выполнить действия, указанные в разделе [3.2.5.](#page-13-6)
- 5. В списке доступных действий (выноска-3 на рисунке [10\)](#page-11-0) выбрать строку «В Ы П О Л Н И Т Ь».
- 6. Нажать на кнопку, обозначенную выноской-4 на рисунке [10.](#page-11-0)

Результат: в области, отмеченной выноской-6 на рисунке [10,](#page-11-0) появится перечень соответствующих данных.

## <span id="page-15-0"></span>**3.3 Операции на Сервере (FS\_02\_io\_param\_SRV.exe)**

## <span id="page-15-1"></span>**3.3.1 Обновить список FS-скриптов на Экране**

1. Нажать на кнопку, обозначенную выноской-2 на рисунке [8.](#page-10-1)

Результат: таблица (список) FS-скриптов (выноска-6 на рисунке [8\)](#page-10-1) «Переоткроется».

## <span id="page-15-2"></span>**3.3.2 Перенумеровать список FS-скриптов с шагом 10**

1. Нажать на кнопку, обозначенную выноской-4 на рисунке [8.](#page-10-1)

Результат: строки в таблице (списке) FS-скриптов (выноска-6 на рисунке [8\)](#page-10-1) перенумеруются с шагом 10.

## <span id="page-15-3"></span>**3.3.3 Создать новый FS-скрипт**

- 1. Нажать на кнопку, обозначенную выноской-3 на рисунке [8.](#page-10-1)
- 2. В диалоговом окне ввести мнемокод скрипта (уникальное имя).
- 3. Нажать на кнопку OK.
- 4. Заполнить описание скрипта (выноска-7 на рисунке [8\)](#page-10-1).
- 5. Ввести исходный текст скрипта (выноска-11 на рисунке [8\)](#page-10-1).
- 6. Корректно (в соответствии с исходным текстом скрипта) создать списки входных и выходных параметров (см. рисунок [9\)](#page-11-1).

## <span id="page-15-4"></span>**3.3.4 Выбрать FS-скрипт в таблице (списке)**

1. Выбрать мышкой соответствующую строку в таблице (списке) FS-скриптов (выноска-6 на рисунке [8\)](#page-10-1).

## <span id="page-15-5"></span>**3.3.5 Удалить выбранный FS-скрипт**

- 1. Нажать на кнопку, обозначенную выноской-5 на рисунке [8.](#page-10-1)
- 2. Нажать на кнопку OK в ответ на запрос о подтверждении.

## <span id="page-15-6"></span>**3.3.6 Редактировать выбранный FS-скрипт**

Выполнить соответствующие изменения (отредактировать содержание):

в строке таблицы (списка) скриптов (выноска-6 на рисунке [8\)](#page-10-1);

в описании скрипта (выноска-7 на рисунке [8\)](#page-10-1);

в исходном тексте скрипта (выноска-11 на рисунке [8\)](#page-10-1);

в списках входных и вЫходных параметров (см. рисунок [9\)](#page-11-1).

## <span id="page-15-7"></span>**3.3.7 Отладка выбранного FS-скрипта**

- 1. Корректно (в соответствии с исходным текстом скрипта) ввести значения входных параметров (см. рисунок [9\)](#page-11-1).
- 2. На вкладке «Текст» нажать на кнопку «Компиляция» (выноска-9 на рисунке [8\)](#page-10-1).
- 3. Исправить ошибки в исходном тексте скрипта (если они есть).
- 4. Нажать на кнопку «Выполнение» (выноска-10 на рисунке [8\)](#page-10-1).
- 5. Перейти на вкладку «Выходные парам.» (см. рисунок [9\)](#page-11-1) и произвести контроль результата выполнения скрипта.

## <span id="page-16-0"></span>**4 Использованные источники**

- 1. «FastScript. Библиотека скриптов. Руководство разработчика» (опубликовано на сайте Разработчика)
- <span id="page-16-1"></span>2. О применении библиотеки FastScript в своих проектах. Часть-1 «Расширение функционала» (опубликована на сайте roamer55.ru, имя файла: (опубликована на сайте roamer55.ru, имя файла: 01 FS exp func.pdf)
- <span id="page-16-2"></span>3. Использование DataSnap-технологии на примере разработки комплекса взаимодействующих приложений (ОС Windows и ОС Android) в среде Delphi 10.2 Tokyo. Последовательность действий (опубликована на сайте roamer55.ru, имя файла: spBallCollision.pdf)

## <span id="page-17-0"></span>**5 Приложения**

## **5.1 Приложение-1. Структура таблицы БД для размещения FS-скриптов**

<span id="page-17-1"></span>Тексты FS-скриптов хранятся в таблице БД **SQLite** следующей структуры (см. рисунок ниже):

```
Структура SQLite БД: FS 02 io param.db
```

```
CREATE TABLE fs scripts -- список FS-скриптов
id INTEGER NOT NULL PRIMARY KEY AUTOINCREMENT, -- VHWKAJISHENŽ ID
прр INTEGER, -- порядковый номер скрипта в списке
mnemocode VARCHAR(100), -- мнемокод FS-скрипта
mnemocode lower VARCHAR(100), -- мнемокод FS-скрипта (все символы - в нижнем регистре)
comment VARCHAR(100), -- комментарий
fs_script TEXT, -- текст FS-скрипта
params_in TEXT, -- входные параметры (константы FS-скрипта)<br>params_out TEXT, -- выходные параметры (переменные FS-скрипта)
info \overline{r}EXT -- краткое описание
);
CREATE UNIQUE INDEX fs scripts mnemocode lower ON fs scripts (mnemocode lower ASC);
CREATE INDEX fs scripts npp ON fs scripts (npp ASC);
```
Рисунок 11 – Таблица **fs\_scripts** БД SQLite

Имя БД: **FS\_02\_io\_param.db**.

Файл БД должен находиться в той же папке, что и программа **FS\_02\_io\_param\_SRV.exe** (DataSnap-Сервер).

#### $5.2$ Приложение-2. Специальный функционал на стороне DataSnap-сервера

<span id="page-18-0"></span>Ниже приведены исходники только основных (знАчимых) фунций, остальные следует смотреть в исходниках прилагаемого иллюстрирующего примера (или в соответствующих HTML-файлах).

#### $5.2.1$ Конвертация входных и вЫходных параметров FSI

<span id="page-18-1"></span>Функции, исходники которых приведены в этом разделе, выполняет основную роль при конвертации соответствующих данных информационного обмена между Акторами в FS-константы и FS-переменные.

#### 5.2.1.1 Функция MyParams AddToFS

MyParams AddToFS Функция предназначена конвертации ДЛЯ ВХОДНЫХ и/или вЫходных параметров FSI в FS-константы и/или FS-переменные.

Исходник этой функции приведен на рисунке ниже.

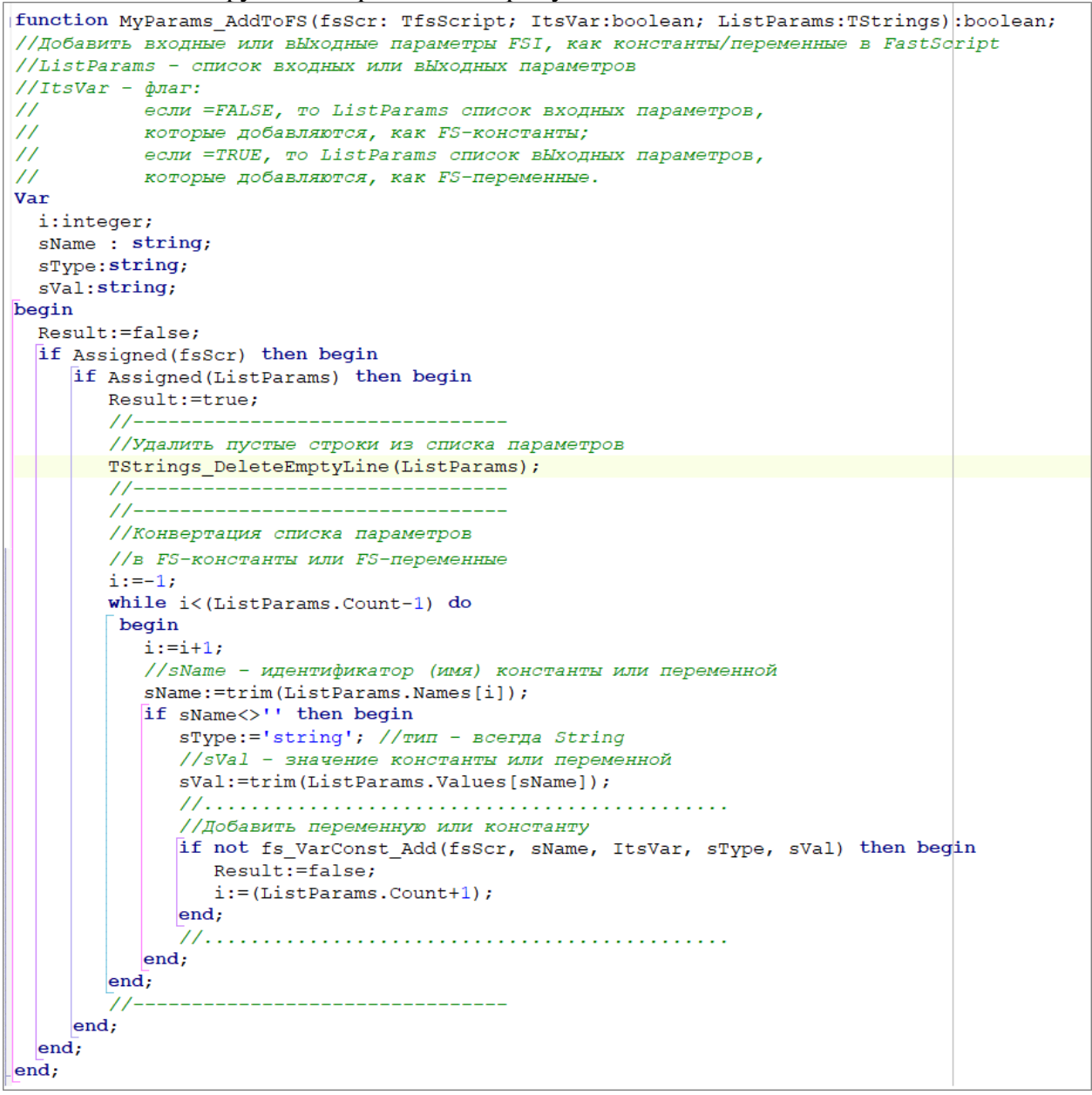

Рисунок  $12 - \Phi$ ункция МуРагаты AddToFS

Как (см. рисунок ВИЛНО  $B$ ыше), функция MyParams AddToFS вызывает для конвертации каждого параметра функцию fs VarConst Add.

### **5.2.1.2 Функция fs\_VarConst\_Add**

Функция **fs\_VarConst\_Add** предназначена для добавления одного, конкретного входного или вЫходного параметра FSI − в FS-константу или FS-переменную.

Исходник этой функции приведен на рисунке ниже.

```
function fs_VarConst_Add(fsScr: TfsScript;
                           sName : string;
                          ItsVar:boolean;
                          sType: string;
                          sVal:string=''): boolean;
//Добавить константу или переменную в FastScript
\primeItsVar - см. функцию MyParams AddToFS
// sName - идентификатор (имя) FS-константы или FS-переменной
// sType - тип константы или переменной<br>// sType - тип константы или переменной<br>// sVal - значение константы илли переменной
begin
  Result:=false;
  if Assigned (fsScr) then begin
     sName:=trim(sName);sType:=trim(sType)if (sName<>'') and (sType<>'') then begin
        if sName \left[1\right]< >'*' then begin
            //Проверка - существует ли константа или переменная
            //с таким же идентификатором
           if fs GetIndex (fsScr, sName) <0 then begin
               if ItsVar then begin
                  //добавляем FS-переменную
                  sVal:=''; //для переменных всегда "пустое" значение
                  <sup>1</sup> If AnsiUpperCase(sType)=AnsiUpperCase('String') then begin
                     fsScr.AddVariable(sName, sType, sVal);
                     Result: = true:end.if AnsiUpperCase(sType)=AnsiUpperCase('Boolean') then begin
                     fsScr.AddVariable(sName, sType, spStrToBool(trim(sVal),false));
                     Result:=true;
                  end:If AnsiUpperCase(sType)=AnsiUpperCase('Integer') then begin
                     fsScr.AddVariable(sName, sType, StrToIntDef(trim(sVal),0));
                     Result:=true:
                  end:If AnsiUpperCase(sType)=AnsiUpperCase('Extended') then begin
                     fsScr.AddVariable(sName, sType, StrToFloatDef(trim(sVal), 0.0));
                     Result:=true;
                  end:endelse begin
                  //добавляем FS-константу
                  [if AnsiUpperCase(sType)=AnsiUpperCase('String') then begin
                     fsScr.AddConst(sName, sType,
                                                     sVal);
                     Result:=true:
                  end:if AnsiUpperCase(sType)=AnsiUpperCase('Boolean') then begin
                     fsScr.AddConst(sName, sType, spStrToBool(trim(sVal),false));
                     Result:=true;
                  end:if AnsiUpperCase(sType)=AnsiUpperCase('Integer') then begin
                     fsScr.AddConst(sName, sType, StrToIntDef(trim(sVal),0));
                     Result:=true;
                  end:
                  if AnsiUpperCase(sType)=AnsiUpperCase('Extended') then begin
                     fsScr.AddConst(sName, sType, StrToFloatDef(trim(sVal), 0.0));
                     Result:=true;
                  end:end:
            end:
        end
        else begin
           Result:=true:
        end:end;
  endend:
```
Рисунок 13 − Функция fs\_VarConst\_Add

#### **5.2.1.3 Функция MyParams\_VarFromFS**

Функция MyParams\_VarFromFS предназначена для конвертации FS-переменных в вЫходные параметры FSI (после выполнения скрипта) для возврата их инициатору информационного обмена.

Исходник функции MyParams\_VarFromFS приведен ниже (см., также, рисунок [14\)](#page-21-0):

```
function MyParams VarFromFS(fsScr: TfsScript; ListParams:TStrings):boolean;
//Прочитать значения переменных FastScript в вЫходные параметры FSI
Var
  i:integer;
  Sx, sName : string;
   sType:string;
   sVal:string;
begin
   Result:=false;
   if Assigned(fsScr) then begin
      if Assigned(ListParams) then begin
         Result:=true;
         //----------------------------------------------
         //конвертация переменных в вЫходные параметры FSI
        i:=-1; while i<(ListParams.Count-1) do
          begin
           i := i + 1; sName:=trim(ListParams.Names[i]);
            if sName<>'' then begin
               ListParams.Values[sName]:=trim(fsScr.Variables[sName]);
            end
            else begin
               ListParams[i]:='';
            end;
         end;
         //----------------------------------------------
         //----------------------------------------------
         //Удаление пустых строк из ListParams
         TStrings_DeleteEmptyLine(ListParams);
         //----------------------------------------------
      end;
   end;
end;
```

```
function MyParams VarFromFS(fsScr: TfsScript; ListParams:TStrings):boolean;
//Прочитать значения переменных FastScript в выходные параметры FSI
Var
 i:integer;
 Sx, sName : string;
 sType:string;
 sVal:string;
begin
 Result:=false;
 if Assigned(fsScr) then begin
     if Assigned (ListParams) then begin
       Result:=true;
       //-----//конвертация переменных в выходные параметры FSI
       i := -1;while i<(ListParams.Count-1) do
        begin
          i := i + 1;sName:=trim(ListParams.Names[i]);
          if sName<>'' then begin
             ListParams.Values[sName]:=trim(fsScr.Variables[sName]);
          end
          else begin
           ListParams[i]:='';
          end;
       end;11 -----------------------------------
       //Удаление пустых строк из ListParams
       TStrings DeleteEmptyLine(ListParams);
                                          --------------
       //------------
     end;
 end;
end;
```
<span id="page-21-0"></span>Рисунок 14 − Функция MyParams\_VarFromFS

roamer55.ru

22

#### <span id="page-22-0"></span> $5.2.2$ Расширение функционала FastScript

## 5.2.2.1 ФУНКЦИЯ fsiScript MyFuncs Add

Исходник функции fsiScript MyFuncs Add, вызываемой для добавления новых процедур/функций в FastScript:

```
function fsiScript MyFuncs Add (fsScr: TfsScript;
                                fsCallMethod: TfsCallMethodEvent
                               ):boolean;
//Добавить дополнительные функции в FastScript
begin
  Result:=false:
  if Assigned (fsScr) then begin
     if Assigned (fsCallMethod) then begin
        Result:=true;
        MyFunc AddToFS (fsScr, 'function', 'extended',
                        'Строка в ВеществЧисло; String to Float',
                        'Sx:string;'
                       +'vDef:extended=0.0'
                        fsCallMethod);
        MyFunc AddToFS (fsScr, 'function', 'extended',
                        'ОкруглитьДо; RoundTo',
                        'V:extended; iRoundTo: integer=2'
                         fsCallMethod) :
        MyFunc AddToFS (fsScr,
                        'function', 'integer',
                        'Файлы Список Получить; Files List Get',
                        'List: TStrings;'
                       +' FullNameMask: string='+#39+'*.*'+#39+';'
                       +' YesFileNamesOnly: boolean=true'
                        fsCallMethod);
     end:
  end;
```
end;

Функция **MyFunc AddToFS** была рассмотрена в документе [2] (там же приведен и ее исходник).

### 5.2.2.2 Функция fsiScript Init

Исходник функции fsiScript Init, вызываемой для инициализации компонента **TfsScript** (см., также, рисунок 15):

```
function fsiScript_Init(fsScr: TfsScript;
                         ListInParam: TStrings;
                         ListOutParam: TStrings;
                         fsCallMethod: TfsCallMethodEvent
                         ):boolean;
//Инициализация TfsScript
// ListInParam - Список входных параметров (FS-констант)
// ListOutParam - Список вЫходных параметров (FS-переменных)
begin
 Result:=false;
 fErr nLine:=0;
 fErr nCol := 0;
  fErr Msq:='';
  if Assigned (fsScr) then begin
     //--------------------------------
     fsScr.Clear;
     fsScr.Lines.Clear;
     fsScr. Parent := fsGlobalUnit;
     fsScr. SyntaxType := 'PascalScript';
     //---------------------------------
     //---------------------------------
     //Добавить "наши" функции и/или процедуры в FS
     Result:=fsiScript MyFuncs Add(fsScr, fsCallMethod);
     //---------------<del>-</del>-------<del>-</del>--------
     if Result then begin
        //--------------------------------
        //Добавить входные параметры, как FS-константы
        Result:=MyParams AddToFS(fsScr, true, ListOutParam);
        //--------------------------------
        if Result then begin
           //--------------------------------
           //Добавить вЫходные параметры, как FS-переменные
           Result:=MyParams AddToFS(fsScr, false, ListInParam);
           //---------------<del>-</del>------------------
        end:
     end;
  end:
end;
```
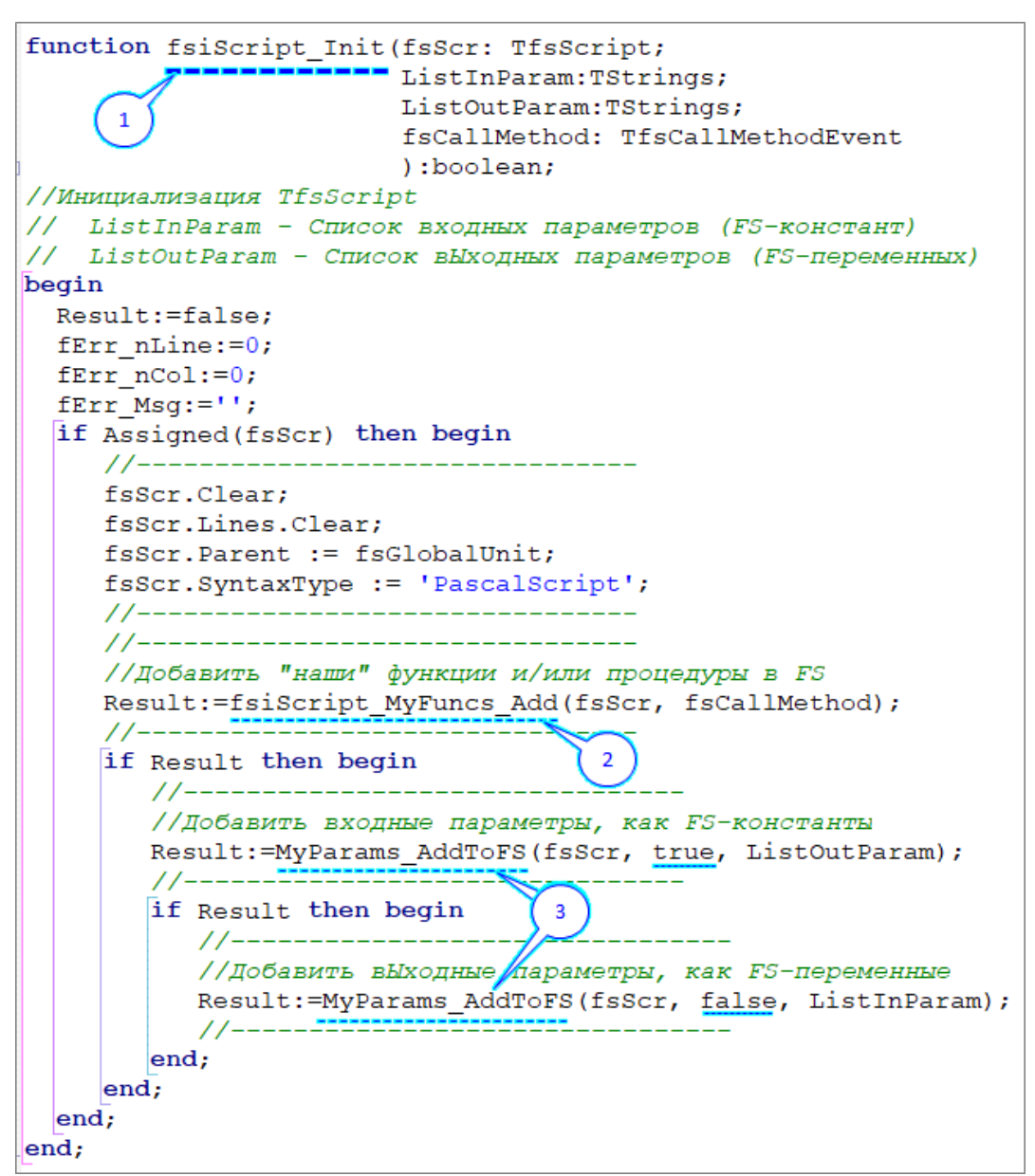

Рисунок 15 − Функция Обвязки **fsiScript\_Init**

<span id="page-24-0"></span>Обозначение выносок на рисунке выше:

Выноской-1 обозначена функция **fsiScript\_Init.**

Выноской-2 обозначена функция **fsiScript\_MyFuncs\_Add** (ее исходник см. выше).

Выноской-3 обозначена вспомогательная функция Get\_Word\_From\_String (ее исходник приведен в документе [\[2\]](#page-16-1)).

## <span id="page-25-0"></span>**5.2.3 Компиляция и выполнение FS-скрипта**

### **5.2.3.1 Функция fsiScript\_Compile**

Исходник функции fsiScript Compile, вызываемой при компиляции (контроль ошибок) и выполнении скриптов (см., также, рисунок [16\)](#page-26-0):

```
function fsiScript_Compile(fsScr: TfsScript;
                             ListScr:TStrings;
                             ListInParam:TStrings;
                            ListOutParam:TStrings;
                            fsCallMethod: TfsCallMethodEvent
                            ):boolean;
//Компиляция FS-скрипта
// ListScr - текст FS-скрипта
// ListInParam - Список входных параметров (FS-констант)
// ListOutParam - Список вЫходных параметров (FS-переменных)
Var
  S : string;
begin
  Result:=false;
   if fsiScript_Init(fsScr, ListInParam, ListOutParam, fsCallMethod) then begin
      if Assigned(ListScr) then begin
         if ListScr.Count>0 then begin
            fsScr.Lines.Assign(ListScr);
            if fsScr.Compile then begin
               Result:=true;
            end
            else begin
              fErr_Msg:=fsScr.ErrorPos+' -> '+fsScr.ErrorMsg;
             S:=trim(Get Word From String(fsScr.ErrorPos,1, ':',true));
             fErr_nLine:=StrToIntDef(S,0);
             S:=trim(Get Word From String(fsScr.ErrorPos, 2, ':',true));
             fErr nCol:=StrToIntDef(S,0); end;
         end;
      end;
   end;
end;
```
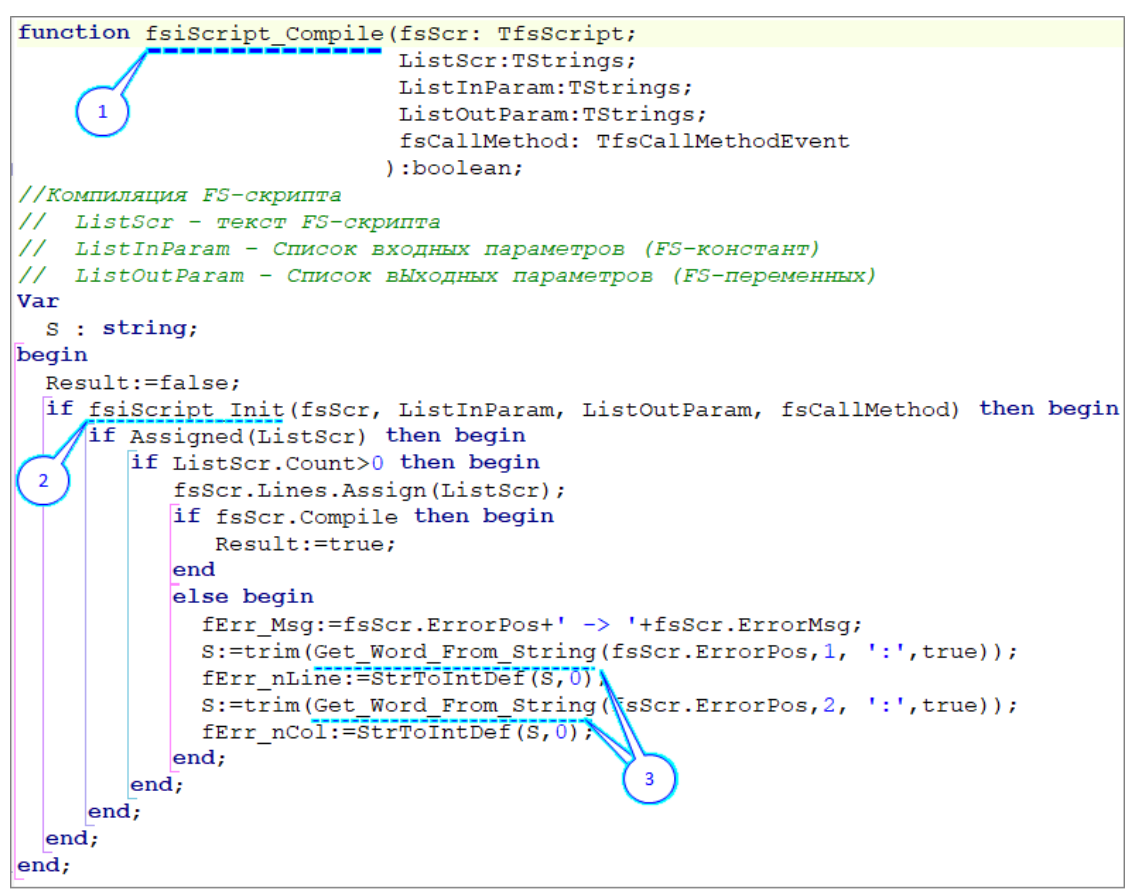

Рисунок 16 – Функция Обвязки **fsiScript\_Compile**

<span id="page-26-0"></span>Обозначение выносок на рисунке выше:

Выноской-1 обозначена функция **fsiScript\_Compile.**

Выноской-2 обозначена функция **fsiScript\_Init** (ее исходник см. выше).

Выноской-3 обозначена вспомогательная функция Get\_Word\_From\_String (ее исходник приведен в документе [\[2\]](#page-16-1)).

#### **5.2.3.2 Функция fsiScript\_Run**

Исходник функции fsiScript Run, вызываемой при выполнении скриптов в режиме их разработки, приведен ниже (см., также, рисунок [17\)](#page-28-0):

```
function fsiScript_Run(fsScr: TfsScript;
                       ListScr:TStrings;
                       ListInParam:TStrings;
                      ListOutParam:TStrings;
                      fsCallMethod: TfsCallMethodEvent
                       ):boolean;
//Выполнение FS-скрипта (в режиме разработки)
// ListScr - текст FS-скрипта
// ListInParam - Список входных параметров (FS-констант)
// ListOutParam - Список вЫходных параметров (FS-переменных)
begin
   //-----------------------------
   //Инициализация fsScr;
   //конвертация входных и вЫходных параметров FSI;
   //компиляция (контроль ошибок) FS-скрипта
   Result := fsiScript_Compile(fsScr,
                              ListScr,
                              ListInParam,
                             ListOutParam,
                             fsCallMethod
) ;
   //-----------------------------
   if Result then begin
      //-----------------------------
      //Выполнение FS-скрипта
      fsScr.Execute;
      //-----------------------------
      //-----------------------------
      //Конвертация FS-переменных в вЫходные параметры FSI
     MyParams_VarFromFS(fsScr, ListOutParam);
      //-----------------------------
   end;
end;
```

```
function fsiScript Run(fsScr: TfsScript;
                         ListScr: TStrings;
                         ListInParam: TStrings;
                         ListOutParam: TStrings;
                         fsCallMethod: TfsCallMethodEvent
                        ):boolean;
//Выполнение FS-скрипта (в режиме разработки)
// ListScr - текст FS-скрипта
// ListInParam - Список входных параметров (FS-констант)<br>// ListOutParam - Список выходных параметров (FS-переменных)
begin
 //------------------------------
  //Инициализация fsScr;
  //конвертация входных и выходных параметров FSI;
  //компиляция (контроль ошибок) FS-скрипта
 Result := fsiScript Compile(fsScr,
                                 ListScr,
                                 ListInParam,
                                 ListOutParam,
                                 fsCallMethod
                                \rightarrow//--------------------------
  if Result then begin
     //------------------------------
     //Выполнение FS-скрипта
     fsScr.Execute;
     <del>//-----------------------------</del>
     //------------------------------
     //Конвертация FS-переменных в выходные параметры FSI
     MyParams VarFromFS(fsScr, ListOutParam);
     77 - - - - -end;
end;
```
Рисунок 17 – Функция fsiScript\_Run

<span id="page-28-0"></span>Исходник функции **MyParams\_VarFromFS** приведен выше.

#### **5.2.3.3 Функция fsiScript\_Run\_RT**

Исходник функции fsiScript Run RT, вызываемой при выполнении скриптов в реальном времени (в процессе информационного обмена между Акторами), приведен ниже (см., также, рисунок [18\)](#page-30-0):

```
function fsiScript_Run_RT(fsScr: TfsScript;
                           ListScr:TStrings;
                          ListInParam:TStrings;
                          ListOutParam:TStrings;
                          fsCallMethod: TfsCallMethodEvent
                          ):boolean;
//Выполнение FS-скрипта в режиме реального времени
//(при обращении внешнего инициатора информационного обмена)
// ListScr - текст FS-скрипта
// ListInParam - Список входных параметров (FS-констант)
// ListOutParam - Список вЫходных параметров (FS-переменных)
Var
   ItsOk:boolean;
begin
  Result := false;
   ItsOk:=false;
   TRY
     //-----------------------------
     //Инициализация fsScr;
     //конвертация входных и вЫходных параметров FSI;
     //компиляция (контроль ошибок) FS-скрипта
    Result := fsiScript_Compile(fsScr,
                                 ListScr,
                                ListInParam,
                                ListOutParam,
                                fsCallMethod
) ;
     //-----------------------------
     if Result then begin
       Result := false;
        //-----------------------------
        //Выполнение FS-скрипта
        fsScr.Execute;
        //-----------------------------
        //-----------------------------
        //Конвертация FS-переменных в выходные параметры FSI
        MyParams_VarFromFS(fsScr, ListOutParam);
        //-----------------------------
        ItsOk:=true;
        Result := true;
    end;
  EXCEPT
     if not ItsOk then begin
        //FS вывалился в Exception...
       ListOutParam.Values['КритическаяОшибка']:='Критическая ошибка! Скрипт НЕ 
выполнен';
    end;
  END;
end;
```

```
function fsiScript Run RT (fsScr: TfsScript;
                         ListScr: TStrings;
                         ListInParam: TStrings;
                         ListOutParam: TStrings;
                         fsCallMethod: TfsCallMethodEvent
                        ):boolean;
//Выполнение FS-скрипта в режиме реального времени
// (при обращении внешнего инициатора информационного обмена)
Var
 ItsOk:boolean;
begin
 Result := false;
  ItsOk:=false;
 TRY
    //------------------------------
    //Инициализация fsScr;
    //конвертация входных и выходных параметров FSI;
    //компиляция (контроль ошибок) FS-скрипта
    Result := fsiScript Compile(fsScr,
                               ListScr,
                               ListInParam,
                               ListOutParam,
                               fsCallMethod
                              \rightarrow//________
    if Result then begin
      Result := false;//------------------------------
       //Выполнение FS-скрипта
      fsScr.Execute;
       //------------------------------
       //------------------------------
      //Конвертация FS-переменных в выходные параметры FSI
      MyParams VarFromFS(fsScr, ListOutParam);
       //---------------------------
      ItsOk:=true;
      Result := true;
 end;EXCEPT
   if not ItsOk then begin
      //FS вывалился в Exception...
      ListOutParam.Values['КритическаяОшибка']:='Критическая ошибка! Скрипт НЕ выполнен';
    end:END;
\overline{\phantom{a}}end;
```
<span id="page-30-0"></span>Рисунок 18 - Функция fsiScript Run RT